# WiFi na Arduino Uno

ESP8266

## Zašto dodati WiFi?

- Povezivanje na mrežu je dobro za svaki računarski sistem. To otvara puno novih mogućnosti.
- Mogu se preuzimati podaci iz cijelog WWW
- Mogu se slati podaci u oblak ili bilo koji server za smještanje podataka i obradu.

# Kako?

- Potreban je komad spolješnjeg hardvera, koji je u stanju konvertovati WiFi podatke u format podataka razumljiv često korištenim mikrokontrolerima (na primjer: UART, SPI, I <sup>2</sup>C, itd).
- Dodati hardver mora podržati kompletan mrežni protokol.

# Varijante!

**Ima ih više.** 

- Skoro svaki SoC proizvođač ima svoj WiFi SoC.
- Mi ćemo upotrijebiti jedan, koji je lako nabaviti, niske cijene, jednostavan za upotrebu, podržan od strane brojnih korisnika.

#### ESP8266

- Cijena je manja od 5\$.
- Može se programirati kao bilo koja druga MCU.
- Posjeduje GPIO, SPI, I2C, UART, ...
- Podržava 802.11 b/g/n.
- Integrisan TCP/IP.
- Dizajniran i distribuiran od strane kineske kompanije Espressif Systems.
- Različiti modeli su raspoloživi na tržištu.

## ESP8266

- $\blacksquare$  Mi ćemo koristiti ESP-01 modul
- Modul omogućava povezivanje bilo kojeg mikrokontrolerskog dizajna na Internet, jednostavno upotrebom serijske komunikacije, odnosno UART interfejsa.
- Dodavanjem ovog modula na Arduino Uno otvaraju se mogućnosti za nove vrlo zanimljive projekte.

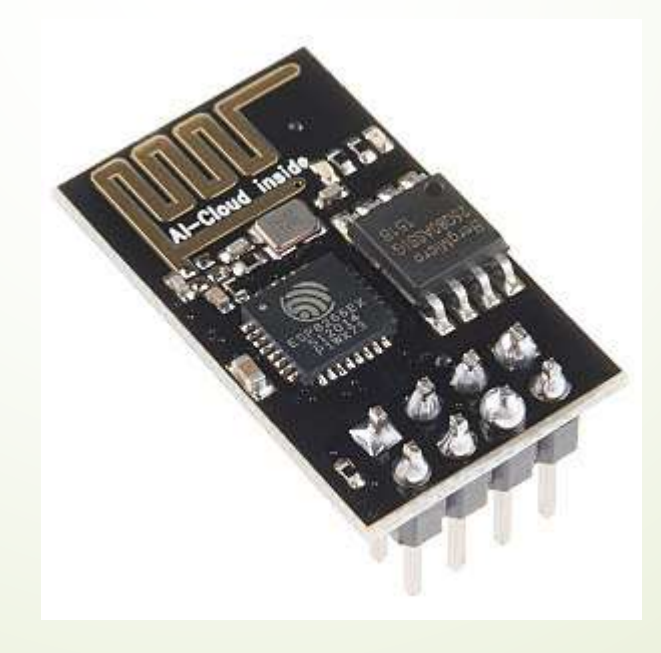

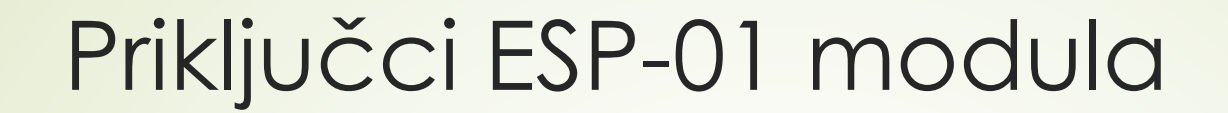

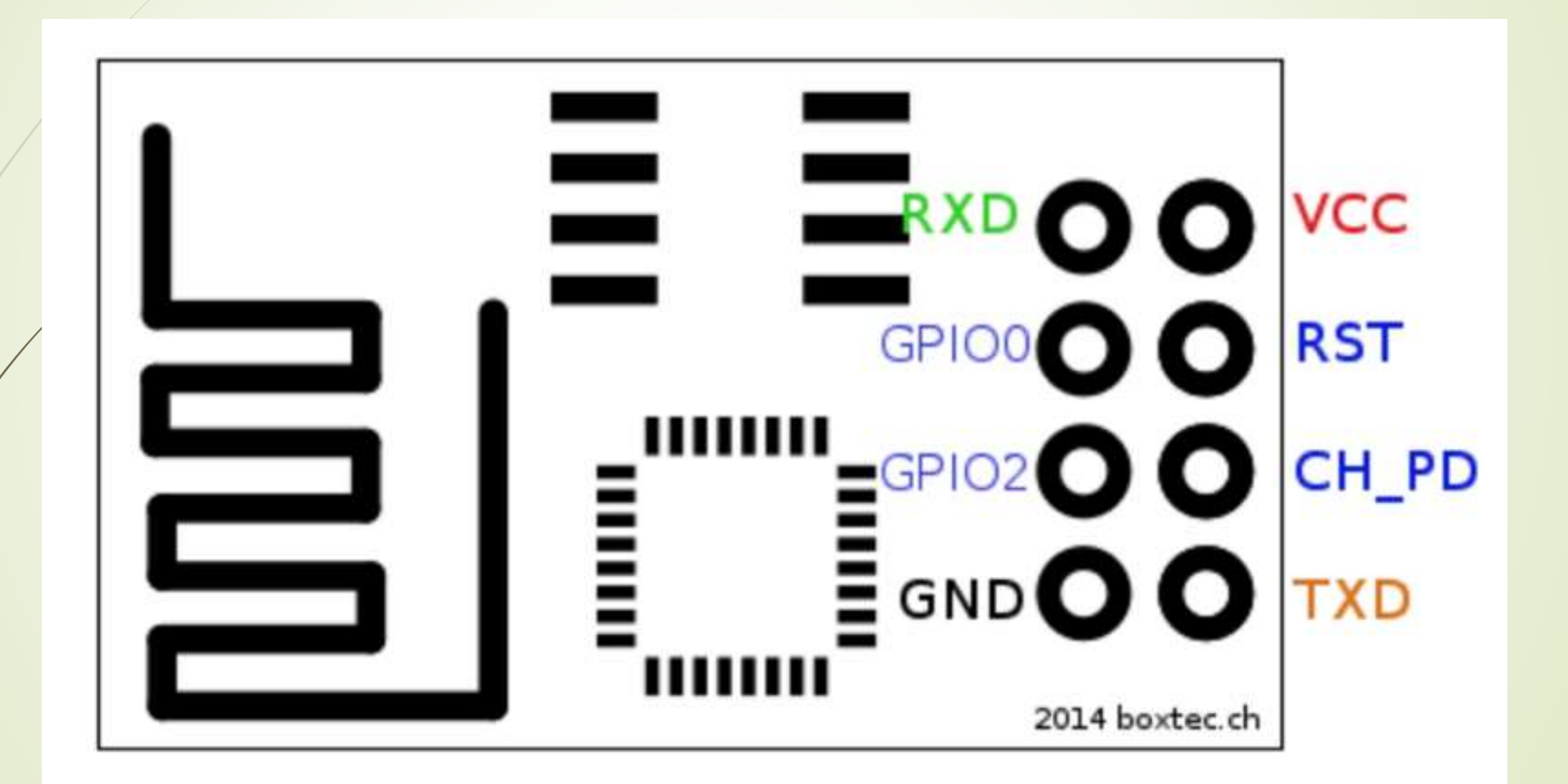

# Povezivanje sa Arduino Uno u cilju testiranja modula

Esp8266 | Arduino

-----------------

RX | RX TX | TX GND | GND RST|3.3V VCC | 3.3v CH\_PD | 3.3v GPIO 0 | None GPIO 2 | None

Arduino | Arduino -----------------

Reset | GND

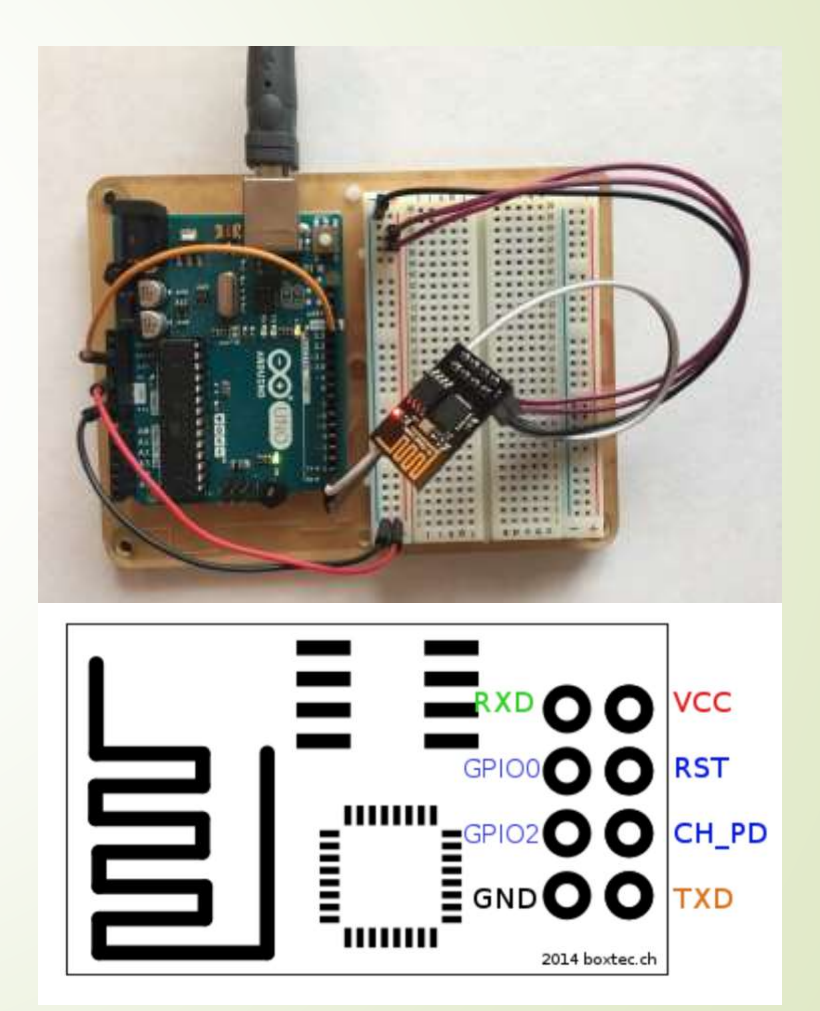

# AT komande

Komande podržavaju do 4 varijante.

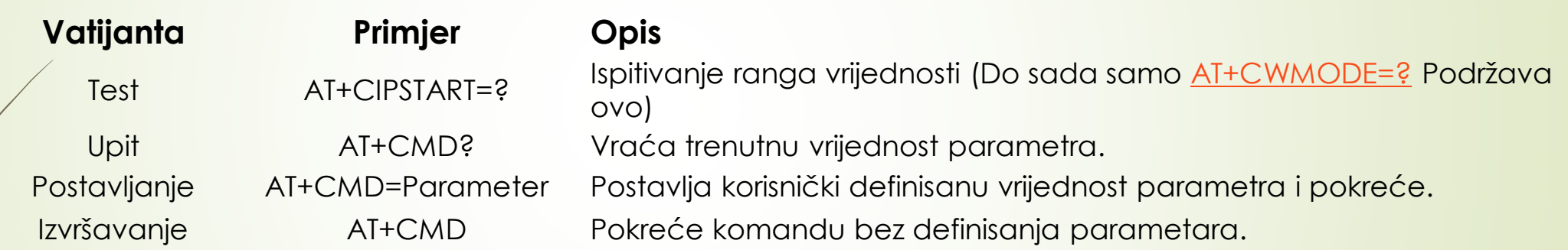

Detaljnije o komandama na linku:

<https://room-15.github.io/blog/2015/03/26/esp8266-at-command-reference/#AT+CWSAP>

## AT komande

Sa modulom se komunicira AT komandama

**Modul podržava sljedeće AT komande**

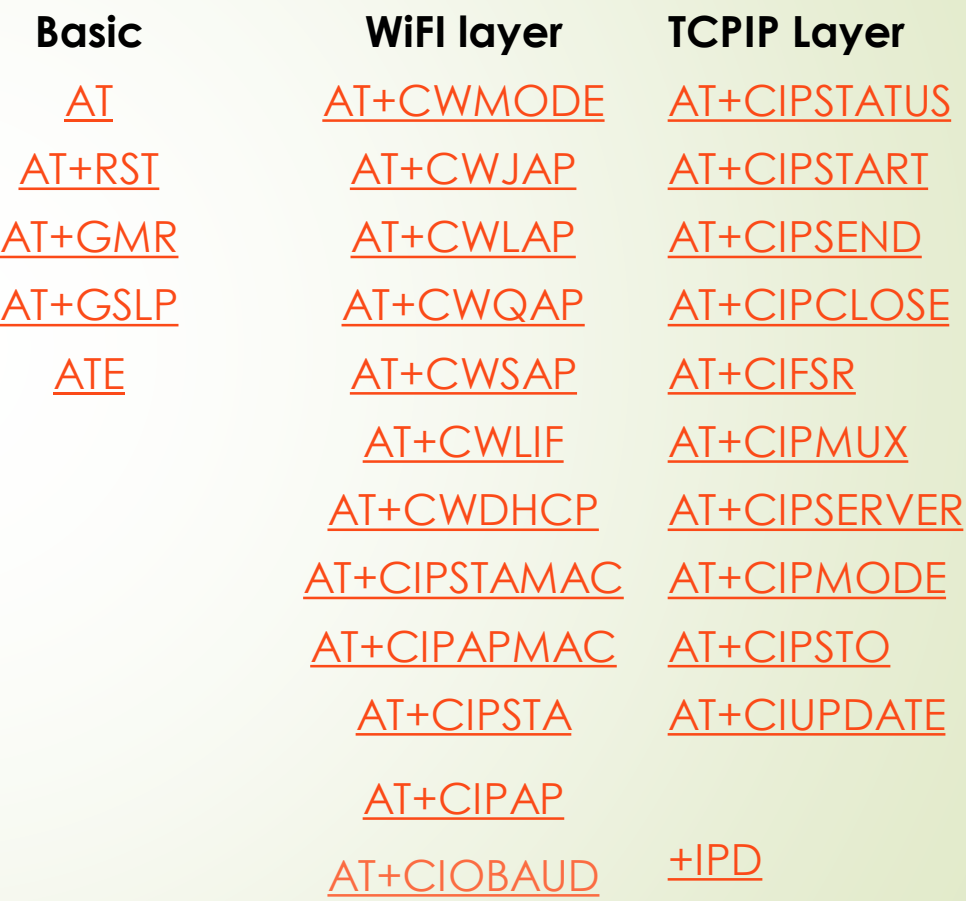

<https://pdf1.alldatasheet.com/datasheet-pdf/view/1179098/ETC2/ESP-01.html> https://www.espressif.com/sites/default/files/documentation/4a-esp8266 at instruction set en.pdf

# Povezivanje ESP8266 sa Arduino Uno u cilju pristupanja iz Arduino Uno koda

Esp8266 | Arduino

— — — — — — — — -

RX | 8 (TX) TX | 7 (RX) GND | GND (same) VCC | 3.3v (same) CH\_PD | 3.3v (same) GPIO 0 | None (same) GPIO 2 | None (same)

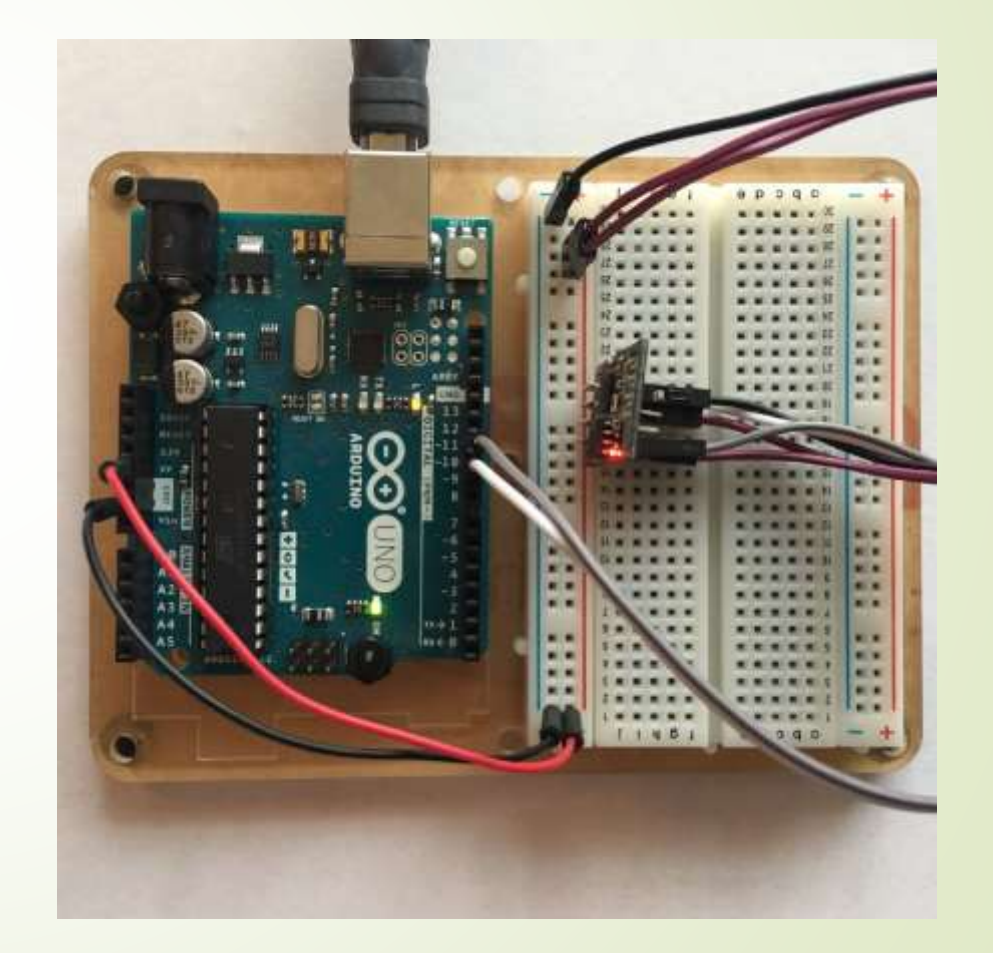

# P1: ThingsSpeak

ThingsSpeak: Otvorena IoT platforma sa MATLAB analitikom

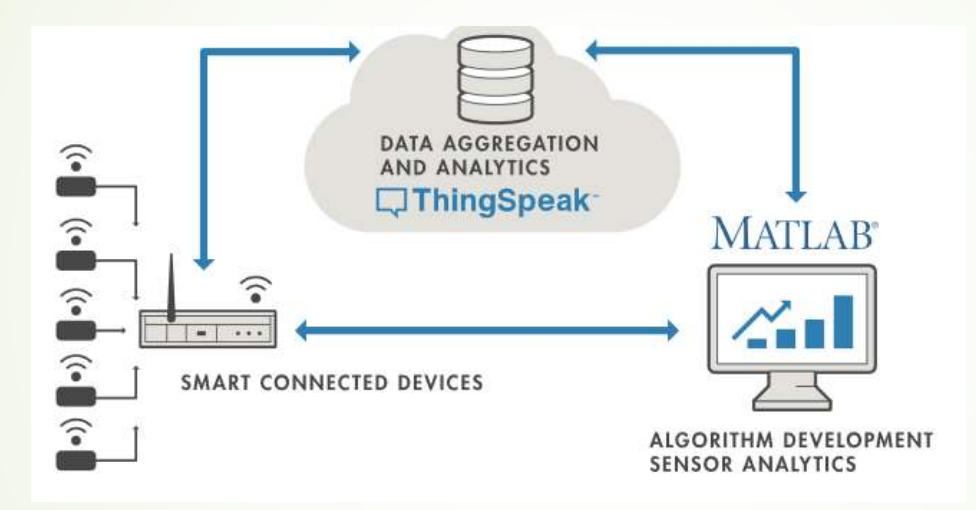

- **Podešavanje ThingsSpeak-a:** 
	- Kreiraj račun na ThingSpeak <https://thingspeak.com/>
	- Kreiranje novog kanala sa jednom oznakom polja
	- Dobijte API Key
	- **Pregledajte "Update a Channel Feed" Ur**

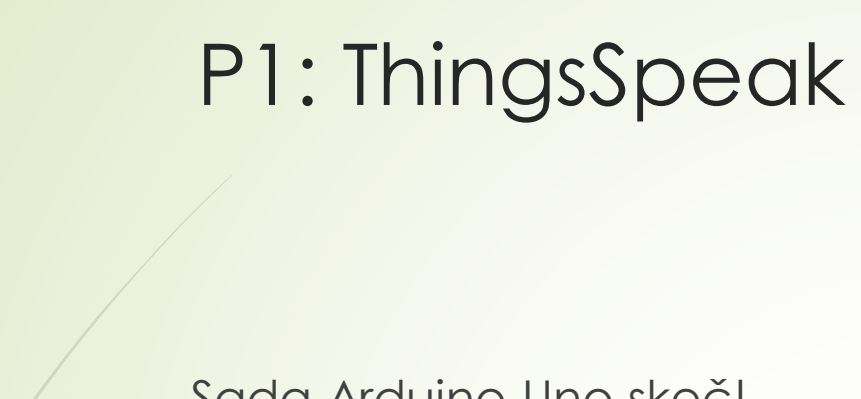

Sada Arduino Uno skeč!

# ThingsSpeak.ino

#### P2: Komuniciranje sa Arduino Uno bezžično upotrebom pametnog mobilnog telefona

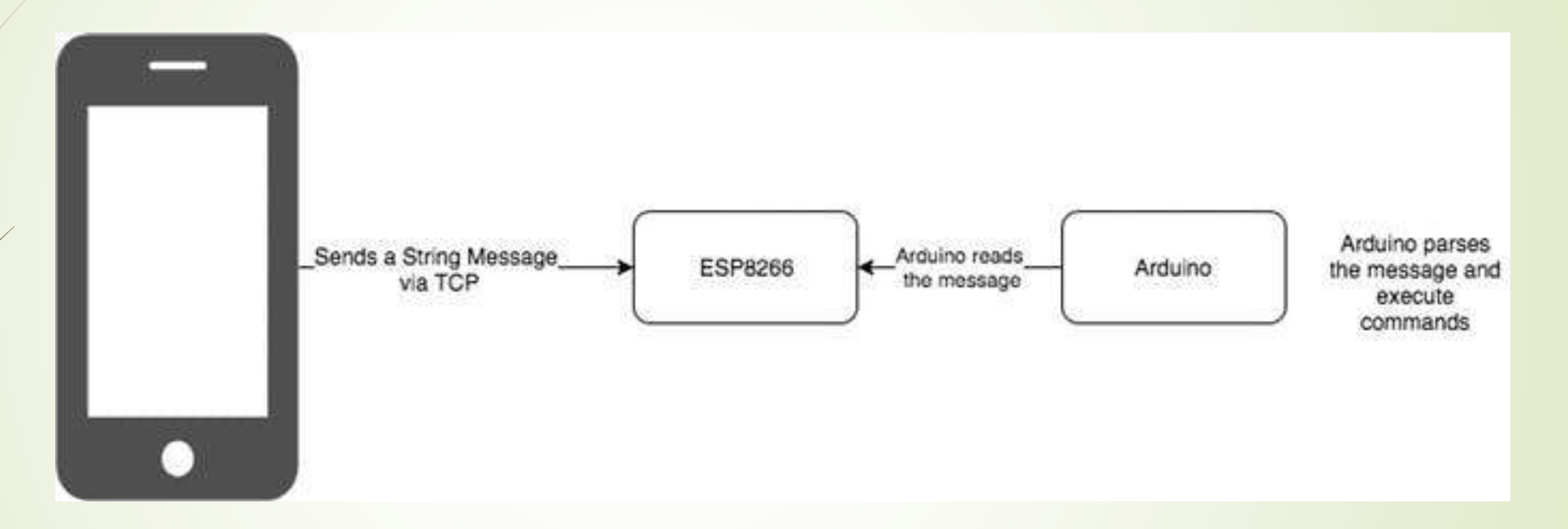

- ESP8266 će raditi u AP (Access Point) modu. Što znači da će drugim uređajima omogućavati pristup na njegovu WiFi mrežu.
- Proces je jednostavan. Upotrijebite telefon da pošaljete bilo koju komandu Arduinu. Uz pomoć ESP8266 sve će raditi bezžično.

#### P2: Komuniciranje sa Arduino Uno bezžično upotrebom pametnog mobilnog telefona

#### Upišite **esp8266asAP.ino** skeč u Arduino

- Podešavanje telefona:
	- **Instalirajte TCP klinta za Android** 
		- Možete instalirati bilo koji TCP klijent koji je rasrpoloživ na Play Store, a možete i baš

TCP Telnet Terminal

- **Povežite vaš telefon na ESP8266 WiFi**
- Nakon povezivanja otvorite TCP klient aplikaciju
- Kreirajte konekciju klikom na conncet i dodajte Name, IP i Port
- Sačekajte da TCP konzola kaže "Connected"

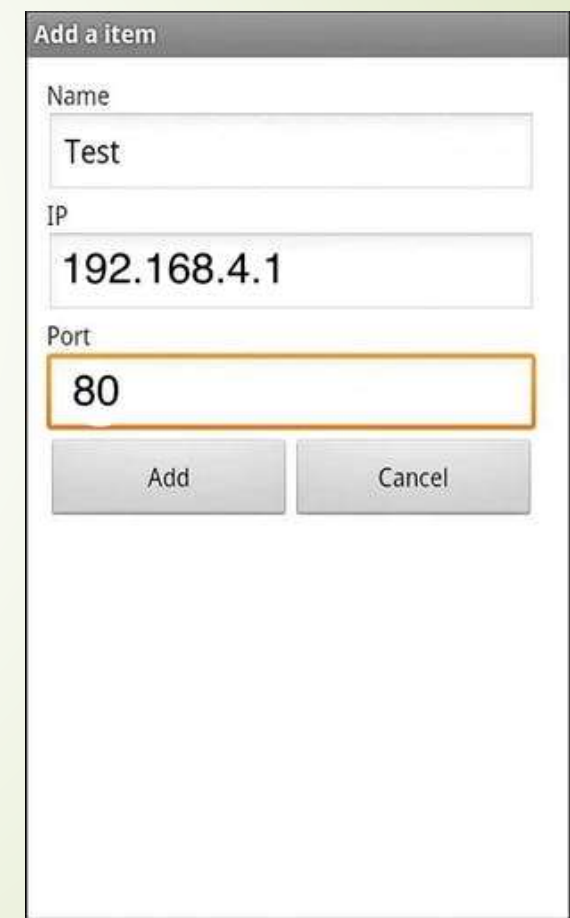

#### P2: Komuniciranje sa Arduino Uno bezžično upotrebom pametnog mobilnog telefona

- Kada ste konektovani pošaljite zahtjev TCP Client kucanjem sljedećeg koda: esp8266: <any AT Commands>
- Ili uključite LED komandom LEDON
- Ili isključite LED komandom LEDOFF
- Ili samo kažite:
	- **HELLO**
- Možete mijenjati i dalje nadograđivati.

# ZA VJEŽBU

- Upotrijebiti sensor za temperaturu i vlagu. Vrijednosti dobijene sa senzora slati na ThingsSpeak i prikazivati u dva odvojena dijagrama. **(3-2-1)**
	- U ovom primjeru koisti se **Adafruit DHT Humidity & Temperature Sensor** biblioteka koja se može preuzeti sa ovog linka [\(GitHub\)](https://github.com/adafruit/Adafruit_Sensor).
	- Biblioteka DHT senzora radi jedino ako se ima istalirana **Adafruit\_Sensor** biblioteka, ona se može preuzeti sa ovog linka [\(GitHub\)](https://github.com/adafruit/DHT-sensor-library).
- Upotrebom TCP klijenta na pametnom mobilnom telefonu upravljati intezitetom svjetla 4 LED, spojenih na Arduino razvojnu ploču. Osim toga na LCD displeju ispisivati poruke poslate pomoću TCP klijent aplikacije. **(4-2-1)**